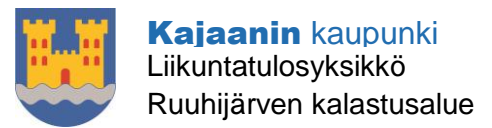

# Miten pääsen alkuun MobilePayn kanssa?

Lataa MobilePay-sovellus älypuhelimesi sovelluskaupasta, [AppStoresta](https://apps.apple.com/fi/app/mobilepay/id768172577?l=fi) tai [GooglePlaysta.](https://play.google.com/store/apps/details?id=fi.danskebank.mobilepay&hl=fi)

- 1. Avaa MobilePay-sovellus ja valitse Rekisteröidy uutena käyttäjä.
- 2. Syötä matkapuhelinnumerosi, saat sen jälkeen tekstiviestillä 6-numeroisen aktivointikoodin.
- 3. Syötä virallinen koko nimesi (niin kuin se lukee henkilöllisyystodistuksessasi) ja henkilötunnuksesi.
- 4. Syötä sähköpostiosoitteesi.
- 5. Syötä maksukorttisi tiedot. Kortin lisäämiseen tarvitset lisäksi henkilökohtaiset pankkitunnuksesi.
- 6. Syötä tilinumerosi.
- 7. Valitse nelinumeroinen salasanasi. On tärkeää, että valitset yksilöllisen salasanan, joka ei ole muiden tiedossa.
- 8. Vahvista nelinumeroinen salasana.
- 9. Nyt voit aloittaa MobilePayn käytön. Jes!

Jos haluat myöhemmin käyttää MobilePay-sovellusta toisessa matkapuhelimessa, valitse Kirjaudu sisään (nykyisenä käyttäjänä). Vahvista kirjautuminen vielä saamallasi tekstiviestin aktivointikoodilla. Tämä pätee myös silloin, kun olet vahingossa poistanut MobilePay-sovelluksen.

Tekstiviesti voi tulla viiveellä. Jos et saa tekstiviestiä, soitathan käyttäjien asiakastukeen 020031331.

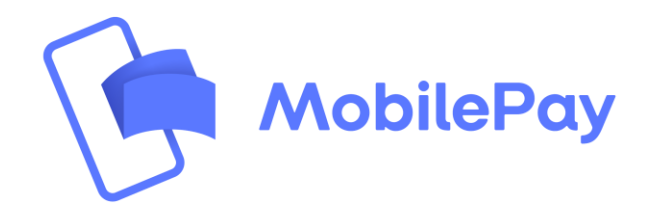

**Posti Käyntiosoite Puhelin Sähköposti** PL 133 Pohjolankatu13 08 61 551 kajaani@kajaani.fi 87100 Kajaani

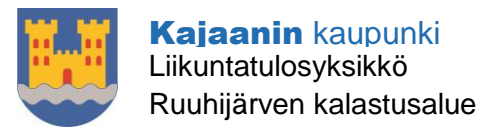

## **Miksi en saa ilmoitusta, kun maksan kalastusluvan?**

Rekisteröityessäsi MobilePayhin sinulta kysytään sallitko, että MobilePay lähettää sinulle viestejä. Mikäli vastasit **Ei**, emme lähetä ilmoituksia, kun vastaanotat rahaa tai saat laskun MobilePayn kautta.

#### **Näet aina kaikki siirrot MobilePayn Tapahtumissa**.

Jos haluat saada ilmoituksia, salli push-ilmoitukset matkapuhelimessasi. Tee näin:

#### **iPhone**

- Avaa iPhonen valikko **Asetukset**.
- Paina **Ilmoitukset**.
- Paina **MobilePay** listasta.
- Kytke **Salli ilmoitukset** ja **Näytä viestikeskuksessa** päälle.

### **Android**

- Avaa älypuhelimesi valikko **Asetukset**.
- Paina **Resurssienhallinta** tai **Sovellukset**.
- Paina **MobilePay** listasta.
- Merkitse kohdat **Näytä viestit** tai **Näytä ilmoitukset**.

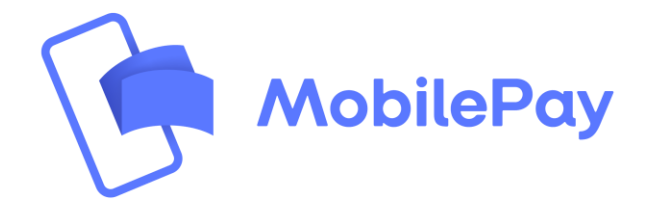

**Posti Käyntiosoite Puhelin Sähköposti** PL 133 Pohjolankatu13 08 61 551 kajaani@kajaani.fi